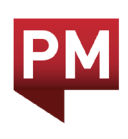

# eCollection Gestures Guide

## Navigation mode: Page to page:

Pinch (or swipe up) to view navigation mode.

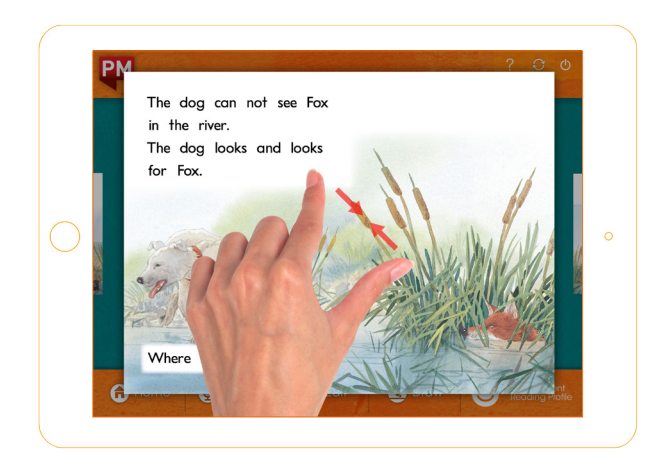

Swipe left and right to move from one page to another.

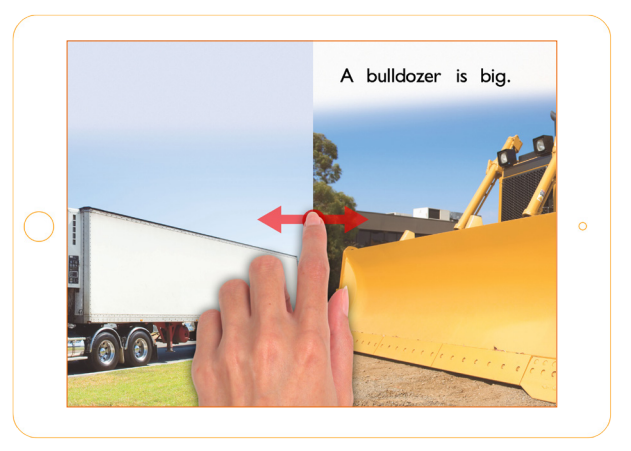

Swipe down to hear the entire page read aloud.

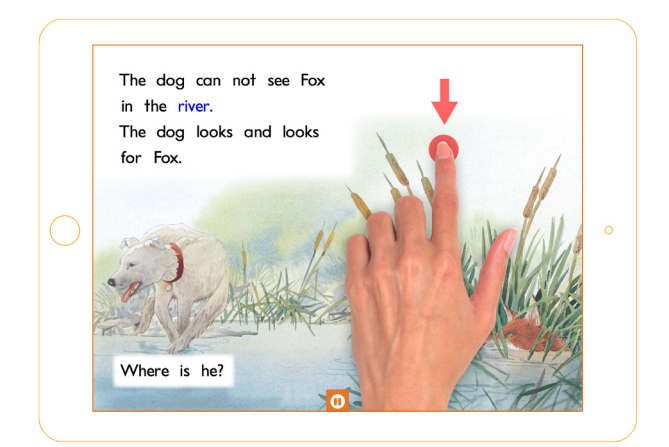

# Add a word to your My Words:

Swipe right on a single word.

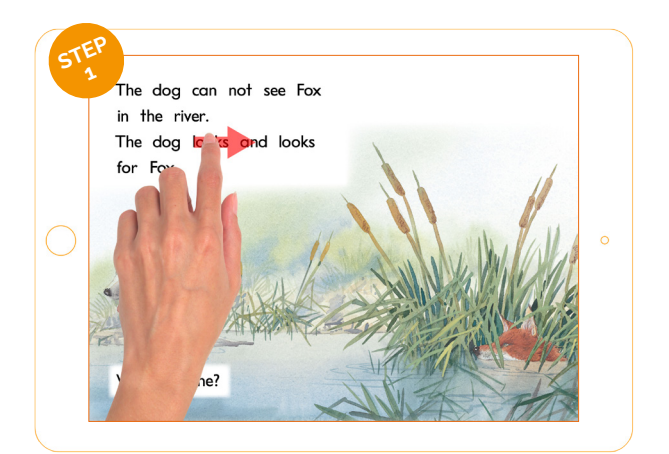

### Listen to entire page: Listen to a single word:

Tap on a single word to hear just that word read aloud.

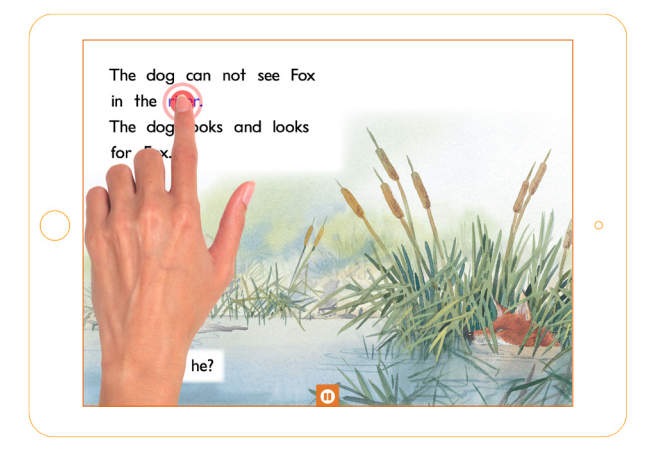

Tap the pop up to confirm you would like that word added to My Words.

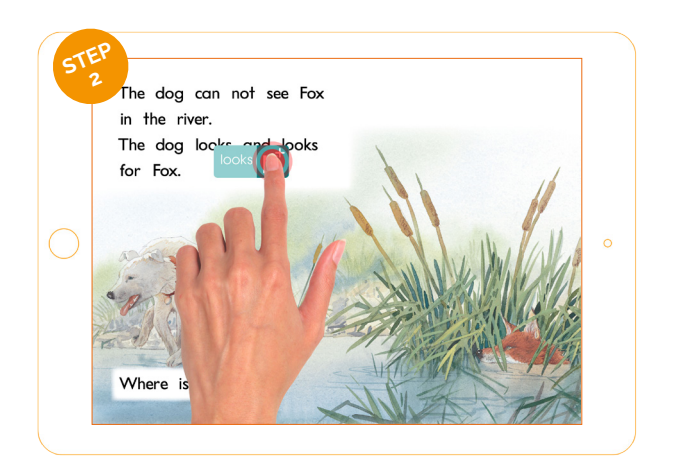